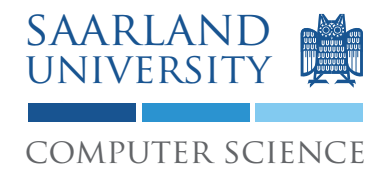

Proseminar "13 Wochen - 13 Sprachen" Prof. Dr. Andreas Zeller, Jun.-Prof. Dr. Sebasitan Hack Kontakt: Martin Burger, Christoph Mallon

## 7. Aufgabenblatt - Postscript

Ausgabe: 9. Juni 2009 Abgabe: 16. Juni 2009

## 1 PostScript

Schreiben Sie ein Programm in PostScript, dass das *n*-Damen Problem löst. Informationen zum *n*-Damen Problem, sowie eine Java-Referenzimplementierung des Lösungsalgorithmus finden Sie auf der Seite der "Programmierung 2"-Vorlesung diesen Jahres:

- http://www.st.cs.uni-saarland.de/edu/prog2/2009/folien/06algo.pdf
- http://www.st.cs.uni-saarland.de/edu/prog2/2009/misc/Queens.java

Ihre Lösung soll *jede* Brettstellung auf einer eigenen Seite des Dokuments anzeigen. Eine Dame soll hierbei als Kreis in einem Feld dargestellt werden, z.B.:

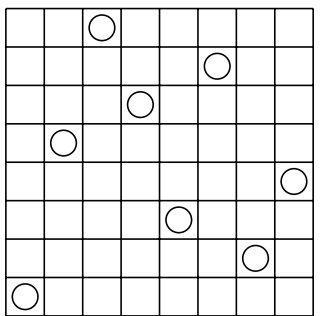

Die letzte Seite des Dokuments soll die Zahl aller Lösungen des *n*-Damen Problems als Text enthalten. Das *n* soll in der PostScript-Datei einstellbar sein.

# 2 Diskussion

- 1. Wie kann man in PostScript lokale Variablen umsetzen?
- 2. Was machen die Operatoren = und ==
- 3. Wie werden Funktionen umgesetzt?
- 4. Wie übergibt man Parameter an Funktionen?
- 5. Gibt es ein Sprachkonstrukt wie break
- 6. Ist PostScript typisiert? Wenn ja, wie (statisch/dynamisch, strikt/nicht strikt)?
- 7. Ist PostScript Turing-mächtig?

### 3 Abgabe Ihrer Lösung

Drucken Sie Ihre Lösung aus und werfen Sie den Ausdruck bis zum 16. Juni 2009 um 9:00 Uhr in den Briefkasten des Lehrstuhles für Softwaretechnik<sup>1</sup>. Vergessen Sie dabei nicht, Ihren Ausdruck mit Ihrem Namen und Ihrer Matrikelnummer zu versehen.

Bringen Sie bitte zum Proseminar ebenfalls einen Ausdruck mit, so dass Sie ihn bei etwaigen Diskussionen vorliegen haben.

#### 4 Links und Hinweise

Sie können den Interpreter gs  $(Ghostscript)^2$  verwenden, dieser ist auf den Rechnern des Studentenrechnerpooles im Verzeichnis /installer/import/linux/compilers installiert. Loggen Sie sich bitte auf einem der Sun Compute Server<sup>3</sup> ein.

Ein guter Startpunkt für die Beschäftigung mit PostScript ist das Blue Book<sup>4</sup>.

<sup>1</sup>Gebäude E1 1, neben dem InfoPointes des Rechenzentrums.

<sup>2</sup>http://pages.cs.wisc.edu/~ghost/

<sup>3</sup>appsrv1.studcs.uni-saarland.de oder appsrv2.studcs.uni-saarland.de

<sup>4</sup>http://partners.adobe.com/public/developer/en/ps/sdk/sample/BlueBook.zip